## 个人学习计划制定

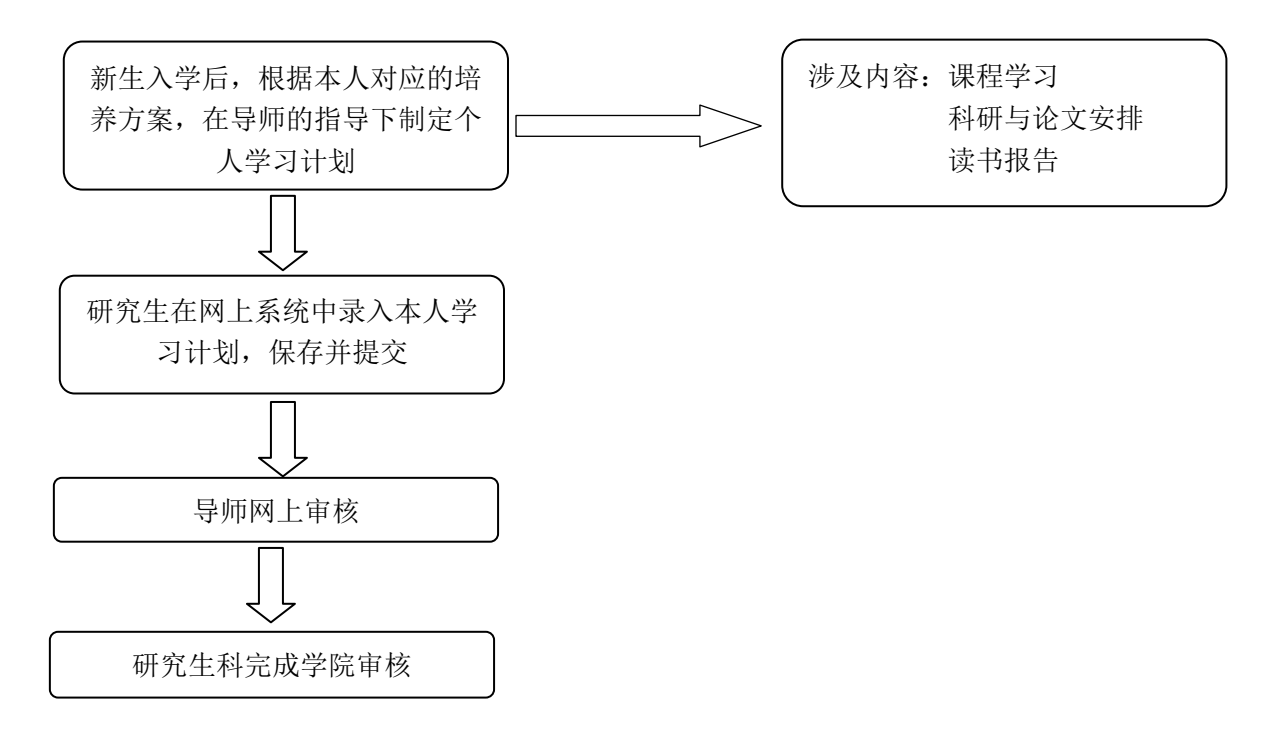

注意事项:

1)进入研究生院主页([http://grs.zju.edu.cn](http://grs.zju.edu.cn/))右侧的"研究生院管理系统",系统的用户 名为学号, 新生的初始密码为本人身份证后 6 位。

2)研究生个人学习计划是在研究生专业培养方案的指导下,根据研究生个人实际情况制 定的课程、论文等培养环节的总体安排。

3)新生个人学习计划与培养方案完全匹配时,系统自动审核通过。如不一致,需导师网 上审核,学院研究生科审核。

4)留学生课程选择时,无需选择政治和英语,以汉语和中国概况替代{汉语 5002001 中 国概况 (博)5012001 (硕)5022001} (具体由国际教育学院处理)。港澳台生,可以不选 择政治课,以专业课替代。

5)跨专业转博的研究生,需加选 1-2 门该专业硕士阶段主要专业学位课程。

## 研究生网上制定个人学习计划指南(登录管理系统后进入"我的个人学习计划")

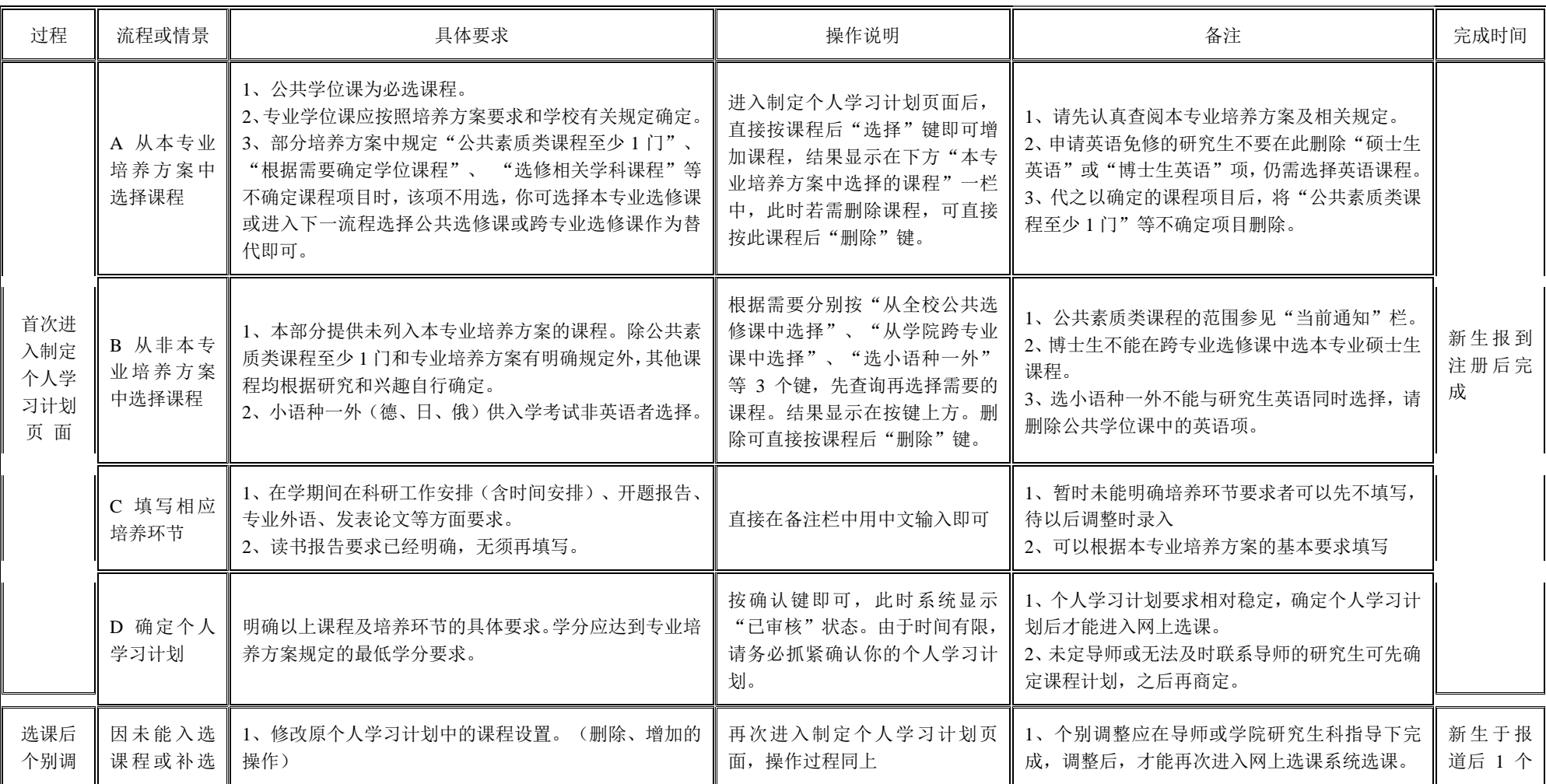

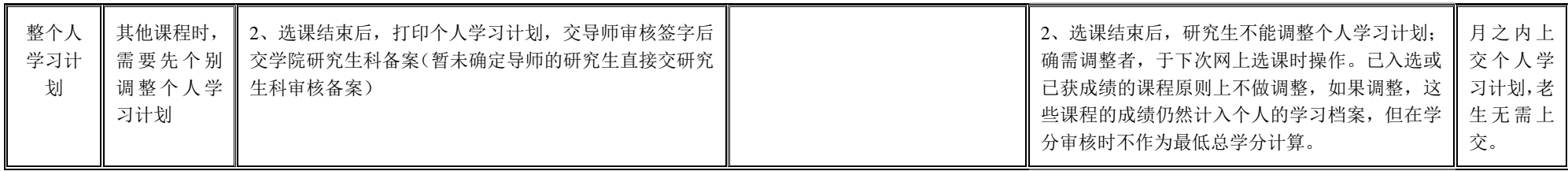